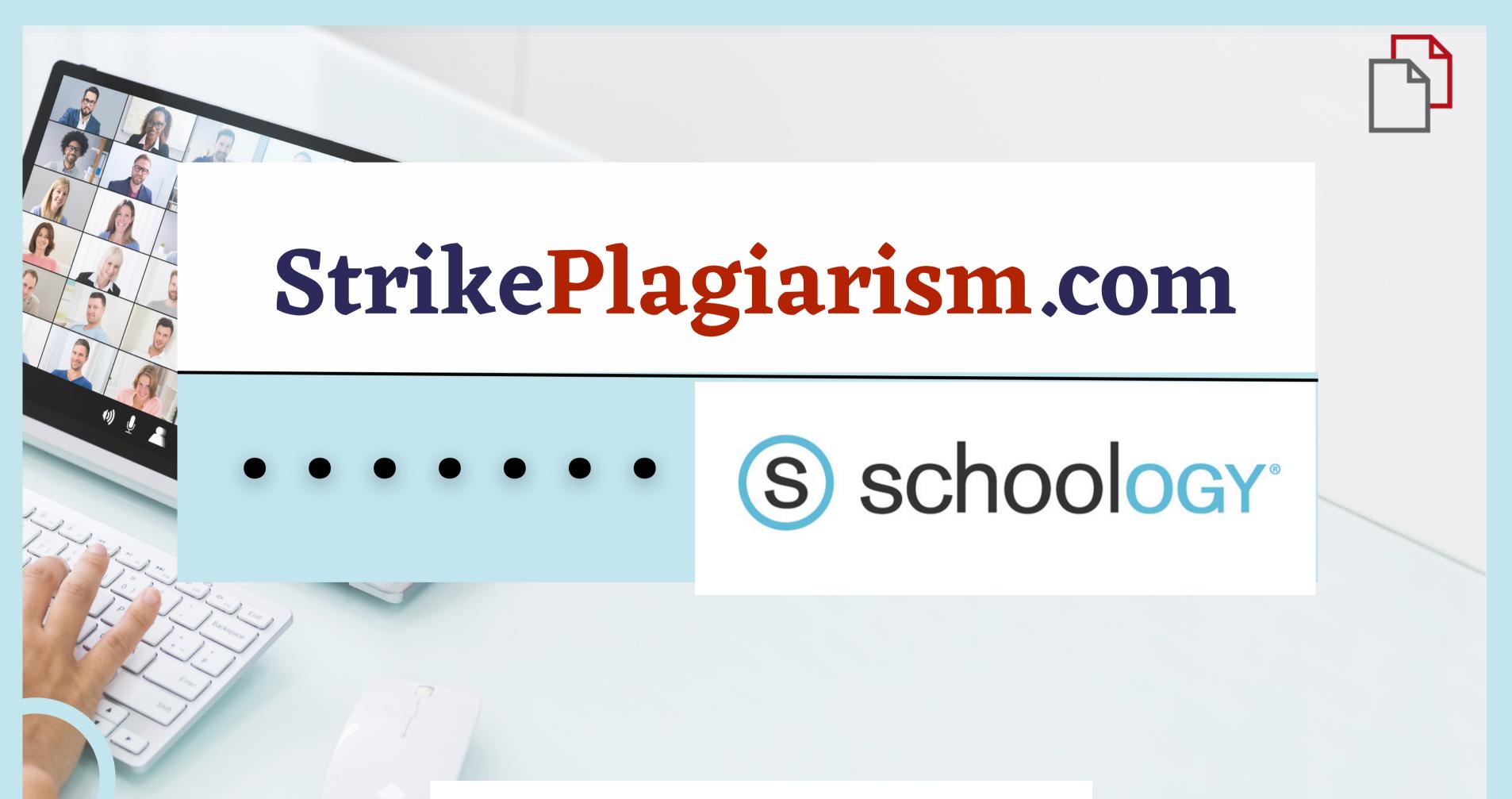

Teacher`s manual

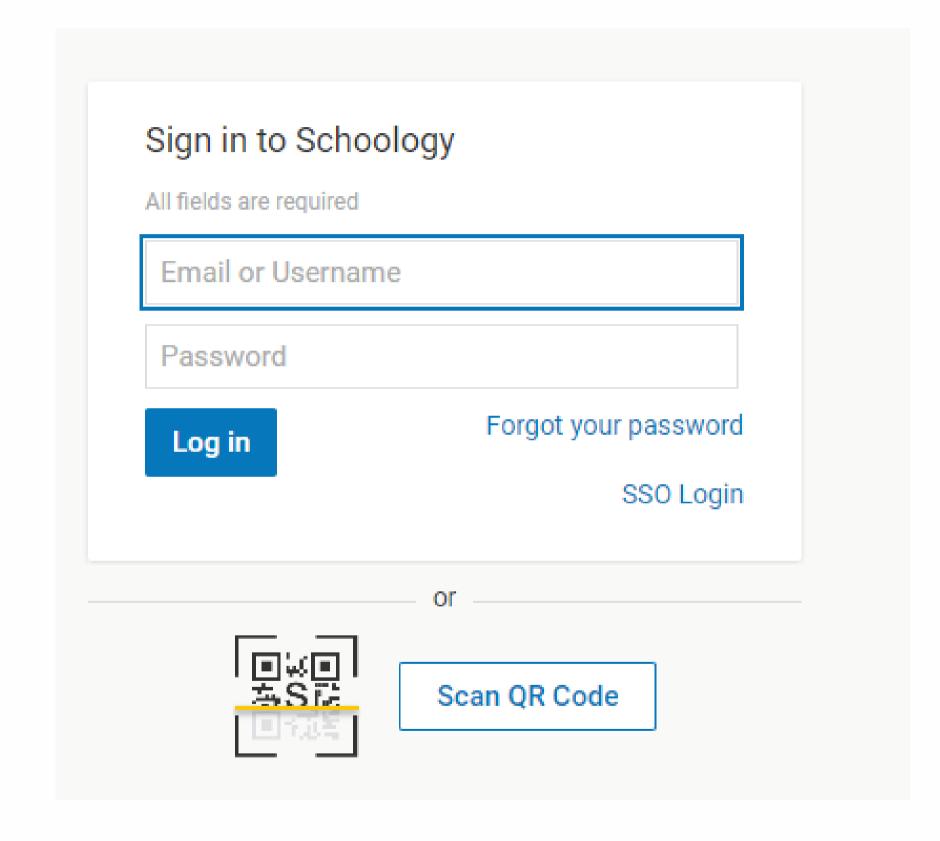

Log in to account as a teacher.

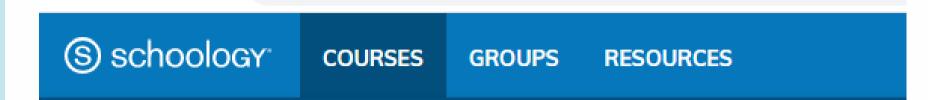

## Courses

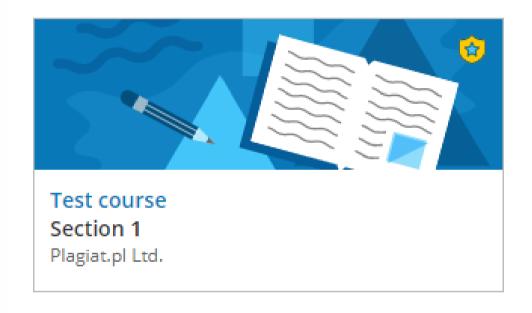

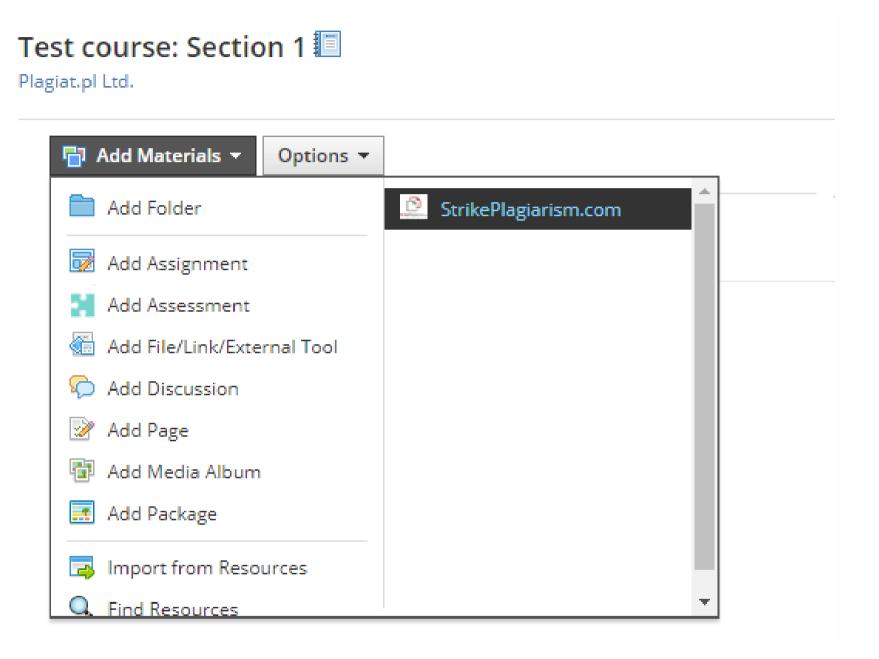

Select a course.

Choose Add Materials StrikePlagiarism.com

Enter Assignment title, instructions, grade, deadline and click on "Add an assignment".

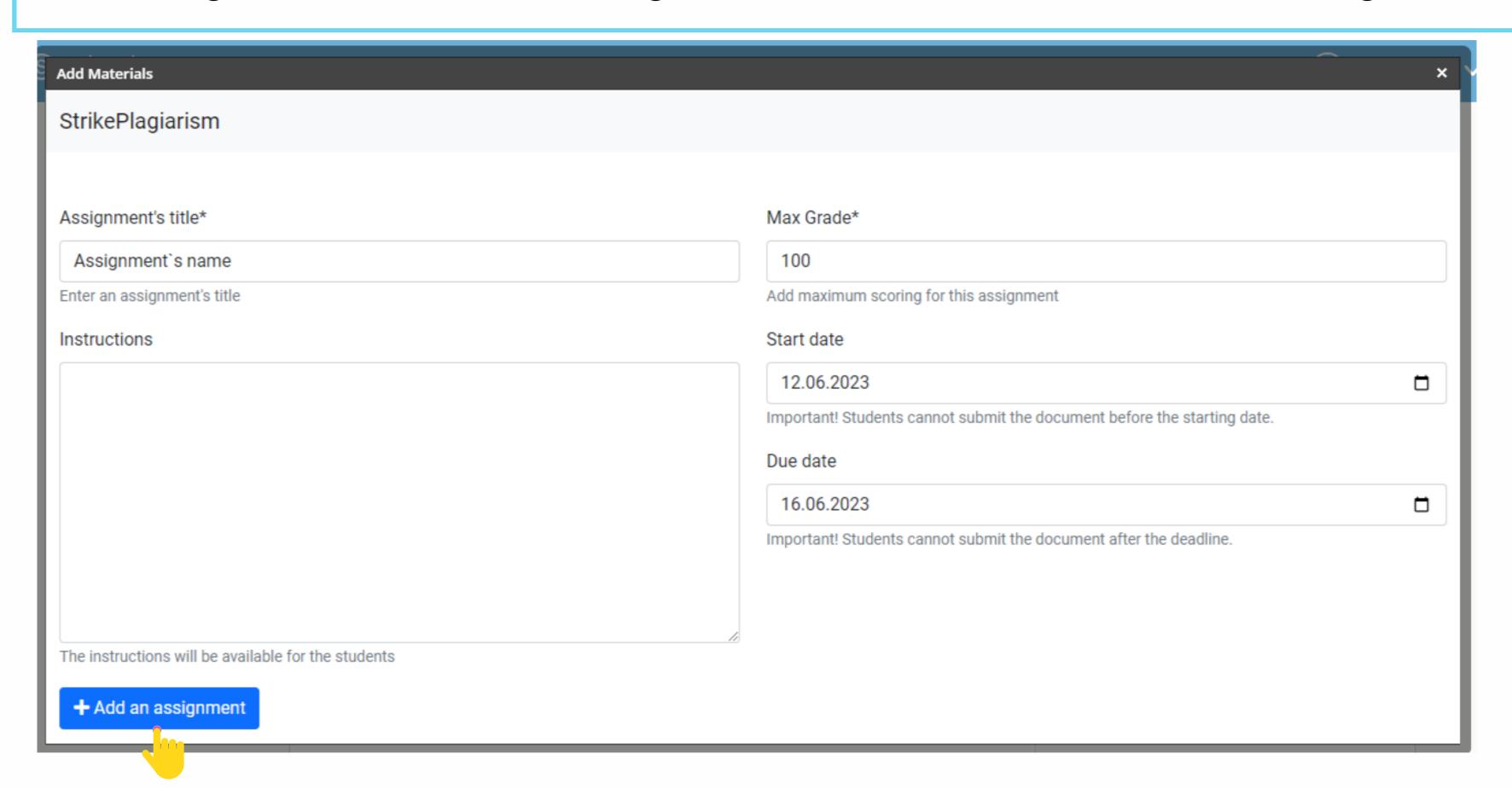

## Once the verification by the system is over, you can check the report and evaluate the paper. Open report by clicking on Similarity score.

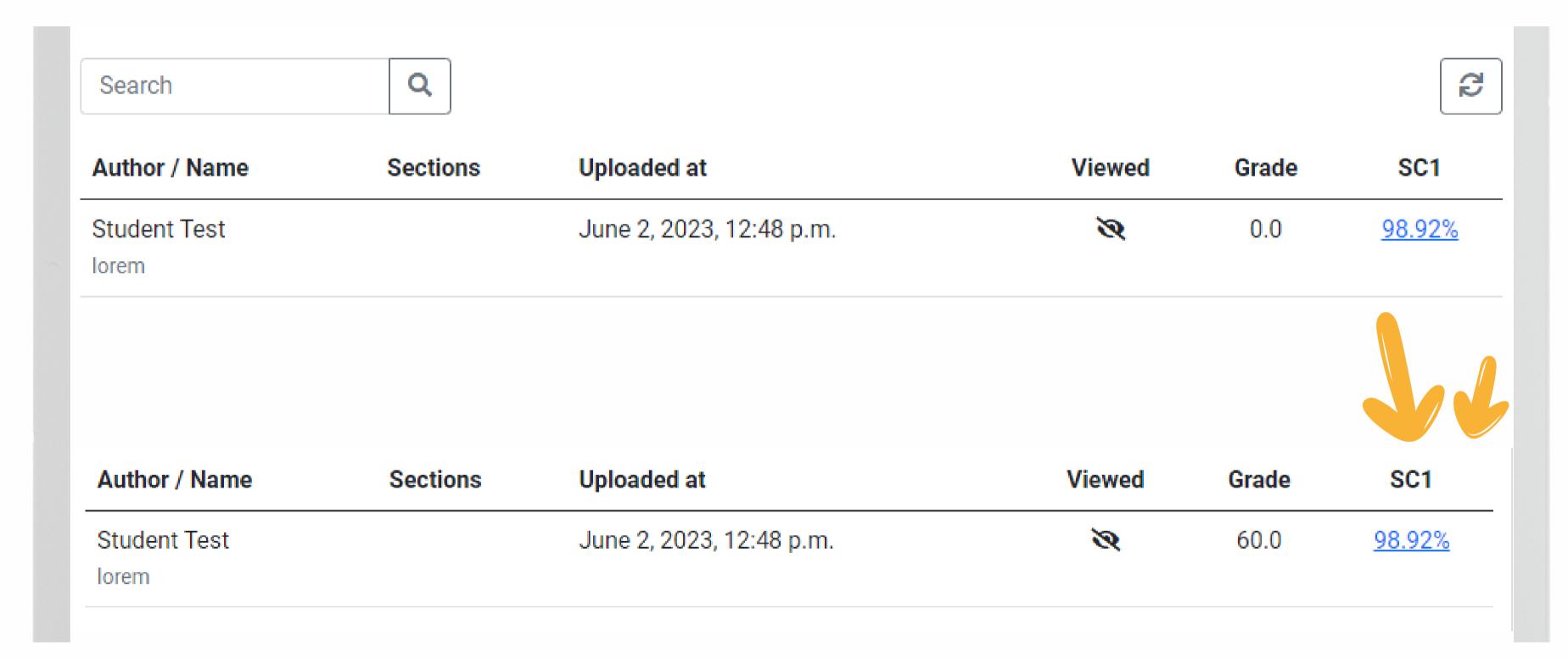

## Open an interactive report and grade the paper

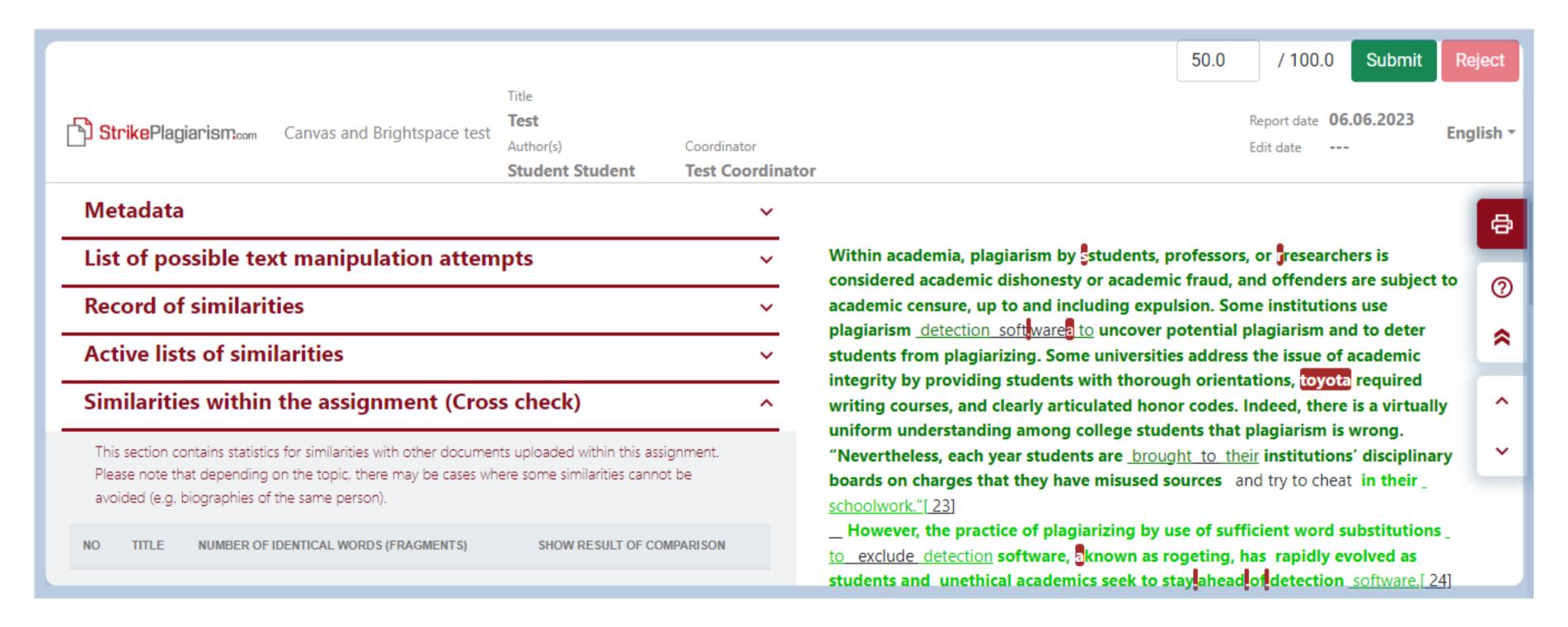

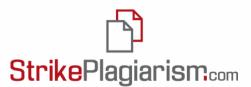

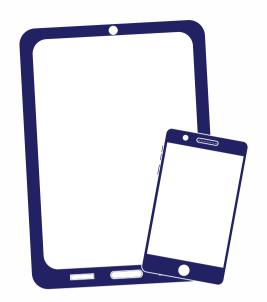

Thank you!

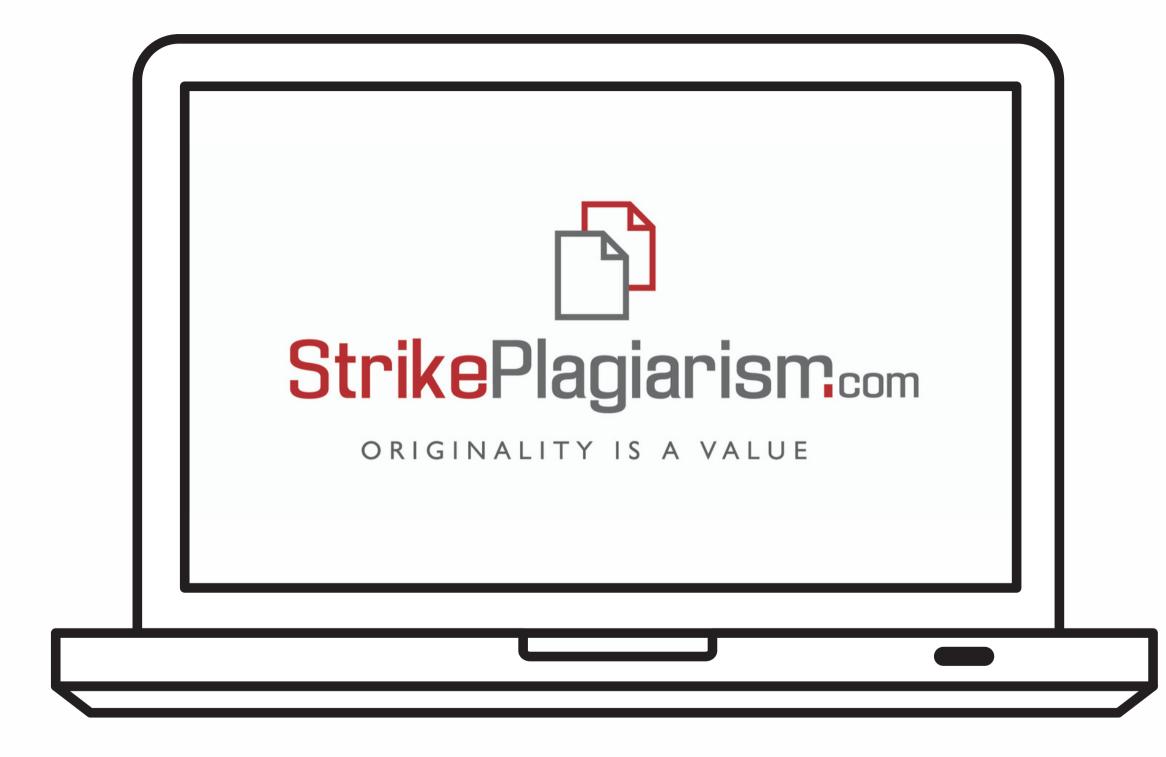

If you have any questions, please, contact us contact@strikeplagiarism.com